#### **Nagios XI Installing The Linux NRPE Agent**

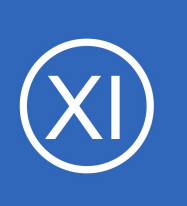

### **Purpose**

This document describes how to install the Linux NRPE monitoring agent on target RHEL, CentOS, Fedora, Oracle Linux, CloudLinux, SLES, OpenSUSE, Ubuntu, and Debian Linux servers. Other Linux distributions may be added in the future.

## **Target Audience**

This document is intended for use by Nagios Administrators who wish to monitor Linux servers using NRPE with Nagios XI.

# **Supported Distributions**

The Linux agent installation is currently supported on RHEL/CentOS/Oracle Linux/CloudLinux 5+, Fedora 14+, SLES 11+, OpenSUSE 11+, Ubuntu 12+, and Debian 6+.

# **Installing The Agent**

Download the Linux NRPE agent to the /tmp directory on the Linux server you wish to monitor.

```
cd /tmp
wget https://assets.nagios.com/downloads/nagiosxi/agents/linux-nrpe-agent.tar.gz
```
Unpack the installation archive you just downloaded:

tar xzf linux-nrpe-agent.tar.gz

Enter the newly created agent subdirectory:

cd linux-nrpe-agent

1295 Bandana Blvd N, St. Paul, MN 55108 [sales@nagios.com](mailto:sales@nagios.com) US: 1-888-624-4671 INTL: 1-651-204-9102

**Nagios®** 

### [www.nagios.com](https://www.nagios.com/)

© 2017 Nagios Enterprises, LLC. All rights reserved. Nagios, the Nagios logo, and Nagios graphics are the servicemarks, trademarks, or<br>registered trademarks owned by Nagios Enterprises. All other servicemarks and trademark

#### **Nagios XI Installing The Linux NRPE Agent**

Run the wrapper script as root (if using *Ubuntu* you'll need to either run sudo  $-i$  to run as root or run the command with sudo in front):

./fullinstall

This will automatically take care of a number of things for you, including:

- Modifying the distro's package manager repositories
- Installing prerequisite packages
- Creating required users and groups
- Defining services for xinetd
- Compiling and installing the agent and plugins
- Configuring the firewall
- Configuring the agent

The script will stop to prompt you for the IP address(es) for your monitoring server(s). You will need to type in either **a)** a single address, **b)** a list of addresses separated only by spaces, **c)** a subnet using CIDR notation like  $10.25.0.0/16$ . That will configure the  $x$ inetd daemon to allow connections from those locations to the agent process.

## **Finishing Up**

This completes the documentation on how to install the Linux NRPE Agent.

If you have additional questions or other support related questions, please visit us at our Nagios Support Forums:

### [https://support.nagios.com/forum](http://nag.is/a5)

The Nagios Support Knowledgebase is also a great support resource:

[https://support.nagios.com/kb](http://nag.is/a2)

1295 Bandana Blvd N, St. Paul, MN 55108 [sales@nagios.com](mailto:sales@nagios.com) US: 1-888-624-4671 INTL: 1-651-204-9102

**Nagios®** 

#### [www.nagios.com](https://www.nagios.com/)